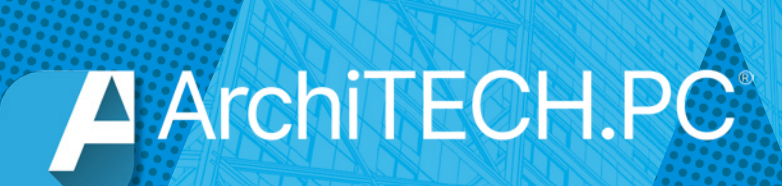

# NOUVEAUTÉS

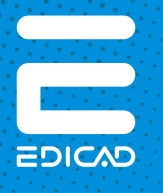

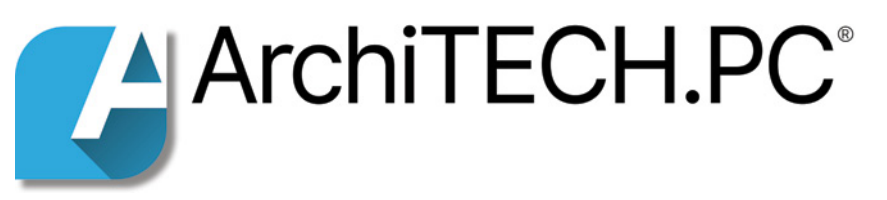

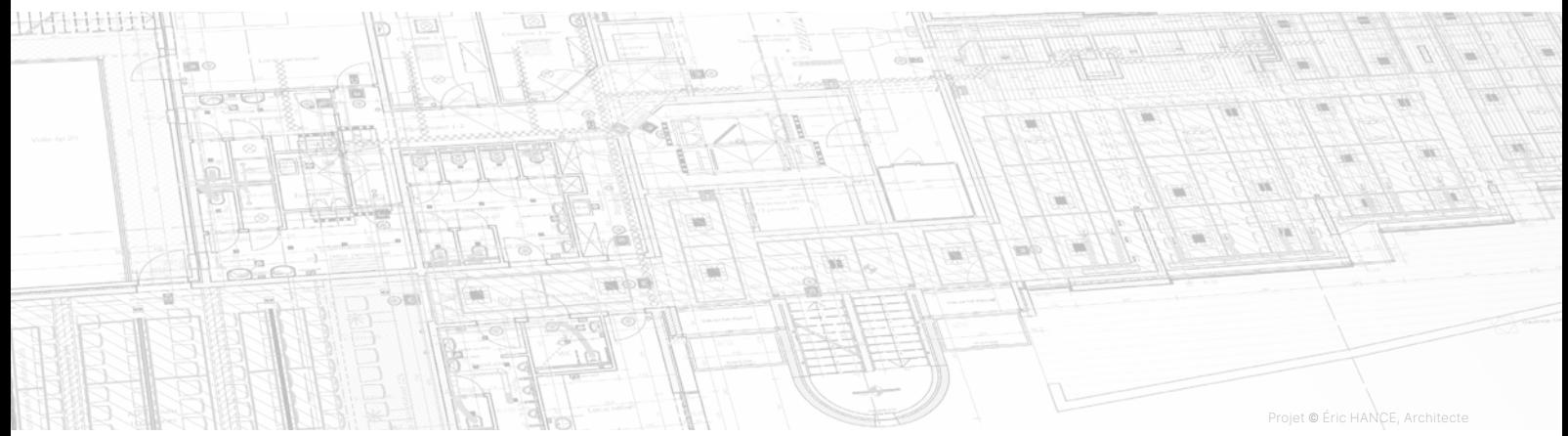

# Table des matières

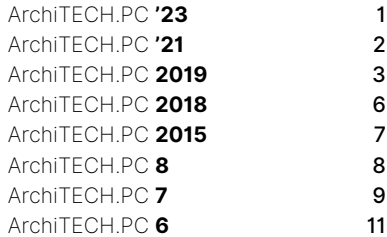

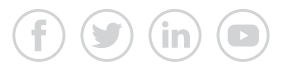

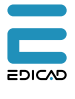

EDICAD, ArchiTECH.PC, KutchCAD, PhotoMEASURE, DevisCAD, Render+ et APC Render+ sont des marques déposées. Tous les autres noms de marques, produits ou appellations commerciales citées dans ce document sont la propriété de leurs détenteurs respectifs. EDICAD se réserve le droit de modifier les offres et les spécifications de ses produits, à tout moment et sans préavis, et ne saurait être tenue responsable des erreurs graphiques ou typographiques susceptibles d'apparaître dans le présent document. Illustrations non contractuelles. © EDICAD 2022 - Tous droits réservés

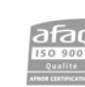

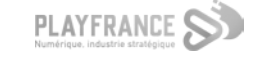

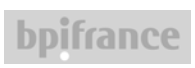

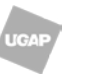

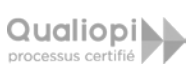

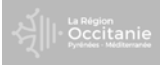

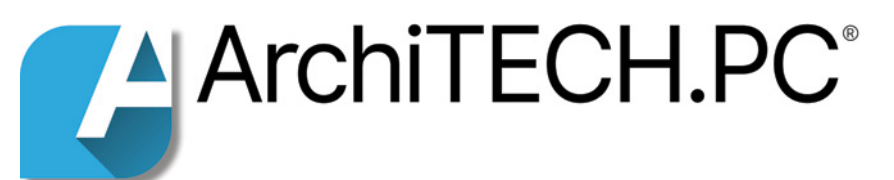

<span id="page-2-0"></span>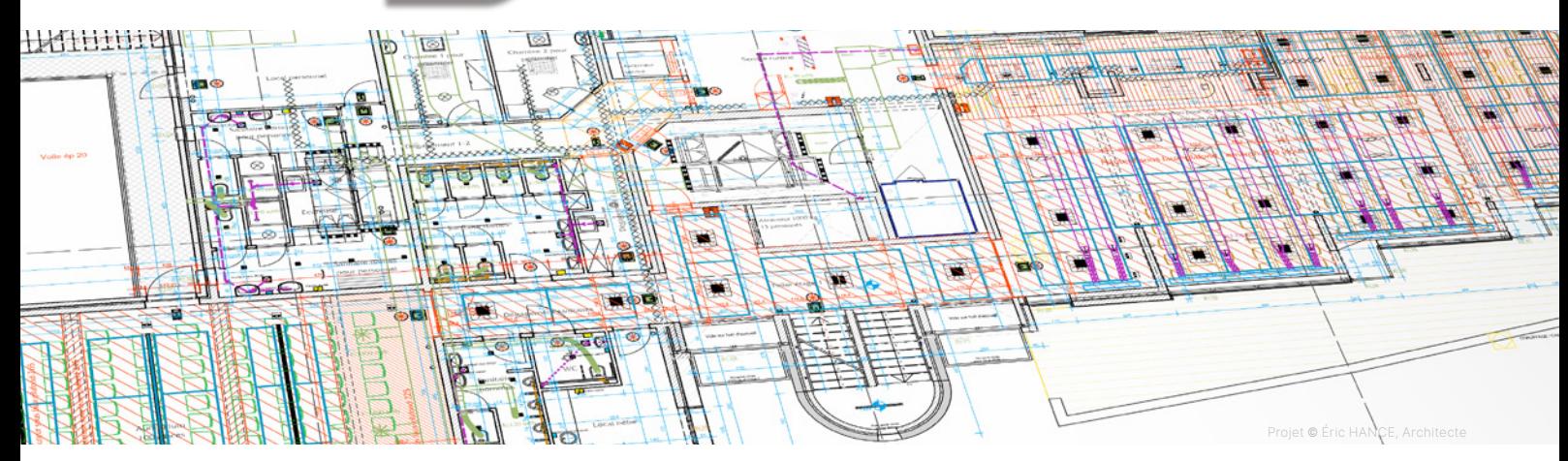

# ArchiTECH.PC **'23**

Article mis à jour le 17.10.2022

#### **Compatibilités**

ArchiTECH.PC est totalement compatible avec le système d'exploitation Windows 11 :

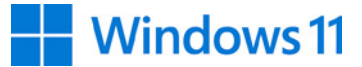

- **•** Version supportée : ArchiTECH.PC '23
- z Versions compatibles\* :
	- ArchiTECH.PC '21
- ArchiTECH.PC 2019

(\*) Aucune mise à jour ne sera proposée en cas d'incidents en lien avec Windows 11.

Il est également compatible avec les fichiers issus des versions de SketchUp 2020, 2021 et 2022.

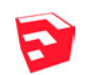

#### **Nouveau moteur de rendu 2D OpenGL**

ArchiTECH.PC '23 bénéficie d'un nouveau moteur de rendu OpenGL permettant une accélération graphique spectaculaire de l'affichage en 2D, une grande fluidité dans les déplacements et les zooms, ainsi que le lissage des lignes et des courbes grâce à son système d'anti-crénelage (ou *anti-aliasing*) intégré.

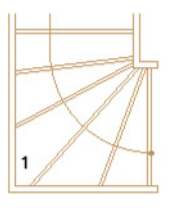

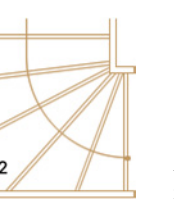

Sans anti-crénelage 2. Avec anti-crénelage

L'amélioration des performances concerne également l'ouverture ou l'importation de fichiers volumineux (contenant un grand nombre d'éléments graphiques tels que les lignes, hachures, cotes, textes…), ainsi que le travail sur ces fichiers.

Comme de nombreux logiciels de CAO/DAO, ArchiTECH.PC est désormais doté d'une interface intuitive WYSIWYG (acronyme de la locution anglaise *What you see is what you get*) : ce qui s'affiche à l'écran correspond précisément à ce qui sera imprimé.

#### **Amélioration des performances du module d'importation DXF/ DWG et PDF**

Ce module permet désormais le chargement de fichiers très volumineux, contenant un grand nombre d'éléments graphiques, grâce à une meilleure optimisation de la consommation de mémoire lors de ce type d'importation.

#### **Propriétés des vues 2D : nouvelles options**

Il est désormais possible de paramétrer la dimension en distance ou en pixels des éléments suivants :

- Sommet des contours de textes
- Points topographiques
- **Flèches des lignes de référence** (murs, dalles, hachures...)
- Symbole des lignes de référence des toits
- Points d'aide

Outre la possibilité de modifier les dimensions des points d'aide, il est également possible d'en changer l'épaisseur de ligne.

#### **Métré**

**• Optim'BTP** est un nouveau plugin directement synchronisé avec ArchiTECH.PC. Il permet la lecture de la bibliothèque d'ouvrages ainsi que l'édition et la lecture des devis d'Optim'BTP.

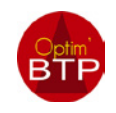

**• Refonte de l'ensemble des gabarits ODS**, et ajout de nouveaux modèles d'export par localisation.

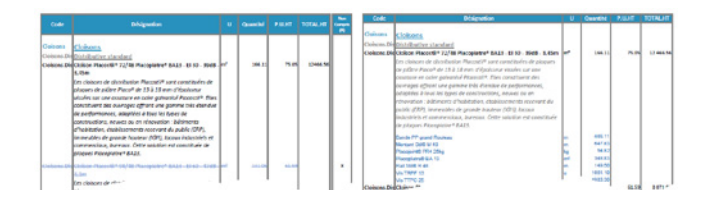

#### **Outil Mur**

Le nouvel outil de mur B17 - Joindre 2 murs par raccordement circulaire permet de raccorder deux murs au moyen d'un arc de cercle en deux clics.

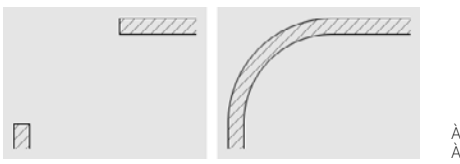

À gauche : avant raccord À droite : après raccord

#### **Escaliers**

Nouveau paramètre de type de ligne permettant de différencier le recouvrement des marches du recouvrement de l'escalier par étages.

#### **Nouvelles portes d'entrée K-LINE**

18 nouvelles portes d'entrée de la marque K-LINE ont été intégrées dans la bibliothèque de portes. Chaque porte est disponible en deux modèles : simple vantail et double vantail tiercé.

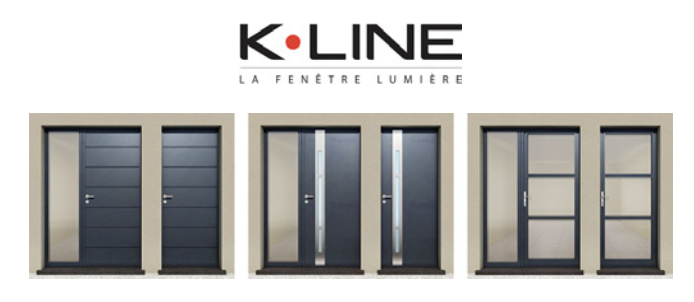

ArchiTECH.PC **'21** 

Article mis à jour le 29.11.2021

#### **Nouvel outil Pièce**

Le nouvel outil **Pièce** permet :

• La création de pièces sur la base de polygones réguliers ou irréguliers dans une vue 2D ou 3D.

- La localisation des pièces.
- Le calcul automatique de la surface et du volume des pièces.
- La création de standards.
- La génération du tableau de surfaces.

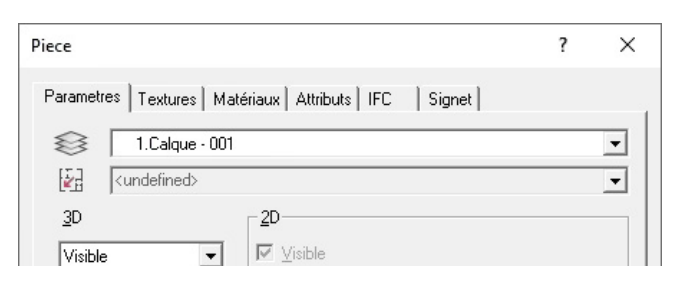

#### **Outils 3D (Mur, Dalle, Toit)**

### • Onglet Signet :

Cet onglet, disponible dans tous les outils de dessin 3D, permet d'ajouter du texte en vue 2D sur les éléments dessinés de façon automatique.

![](_page_3_Picture_540.jpeg)

#### **Vues 2D**

**•** Une **optimisation du moteur OpenGL** a permis d'améliorer les performances générales d'affichage, y compris lors de déplacements et de l'utilisation du zoom.

**· L'affichage des projets** est automatiquement rafraîchi après des modifications réalisées au moyen des sous-outils de Ligne et de Mur.

• La gestion des sélections/désélections par paramètres a été optimisée.

 $\bullet$  Un menu contextuel Localiser les éléments sélectionnés, s'affichant au clic droit de la souris, a été ajouté.

**· L'affichage des projets** est automatiquement rafraîchi après des modifications réalisées dans les vues 2D et les feuilles de travail.

**•** Des dimensions inférieures à 1.00 m peuvent désormais être saisies en utilisant le point ou la virgule comme séparateur décimal.

**Textures 2D** : la gestion de l'affichage des textures 2D entre le premier plan et l'arrière-plan a été modifiée et améliorée.

**•** Une option permettant d'afficher ou de masquer les signets dans les propriétés de la vues 2D a été ajoutée.

 $\bullet$  Une option permettant de déplacer un plan au moyen des touches 2, 4, 6 et 8 du pavé numérique a été ajoutée.

#### **Outil Texte : format de texte enrichi (RTF)**

Le format RTF (Rich Text Format) est un format non compressé reconnu par la plupart des logiciels de traitement de texte. Désormais disponible dans ArchiTECH.PC, ce format permet :

 $\bullet$  l'ajout de tableaux, d'images, de photos ;

 $\bullet$  le choix des polices de caractères, leur taille, leur alignement, leur retrait, leur couleur, leur apparence (soulignée, barrée...), etc.

#### **Signets**

z ArchiTECH.PC permet d'intégrer des textes utilisant une police de caractères inférieures à 8.

• L'affichage et les déplacements des signets dans les vues 2D a été amélioré.

z Les signets associés aux éléments 3D visibles dans la vue 2D sont mis à jour instantanément.

#### **PDF : nouvelle option**

Une option de vectorisation du format PDF en mode glissédéposé a été ajoutée au logiciel.

#### **IFC**

La gestion de la fenêtre de prévisualisation de la maquette IFC avant importation a été améliorée. Cette fenêtre affiche la totalité des éléments qui seront importés dans ArchiTECH.PC.

#### **Optimisations**

● Le temps d'importation des fichiers **DWG** a été optimisé.

**e** Le temps de **déplacement** et de **duplication** d'éléments d'un étage à un autre a lui aussi été optimisé.

#### **Bibliothèque des matériaux (ouvrages)**

z Il est maintenant possible de synchroniser la bibliothèque des CCTP avec celle des ouvrages.

<span id="page-4-0"></span>**·** Nouveau partenariat avec Placo Saint-Gobain. Création et intégration d'une bibliothèque d'ouvrages complète de la marque PLACO.

![](_page_4_Picture_1.jpeg)

#### **Nouveaux objets de bibliothèque**

Les modèles de portes d'entrées en acier bénéficient de nouvelles options permettant d'ajouter :

- $\bullet$  Une imposte fixe
- $\bullet$  Un simple ou double châssis vitré fixe latéral

• Une imposte fixe et un châssis vitré fixe latéral simple ou double.

L'outil Porte été enrichi de nouveaux modèles :

• Portes doubles asymétriques

![](_page_4_Picture_9.jpeg)

![](_page_4_Picture_10.jpeg)

#### Portes coulissantes 3 vantaux

![](_page_4_Picture_586.jpeg)

![](_page_4_Figure_13.jpeg)

#### • Portes à galandage 3 vantaux

![](_page_4_Figure_15.jpeg)

![](_page_4_Picture_16.jpeg)

Portes coulissantes et portes à galandage 4 vantaux (4 rails)

![](_page_4_Picture_18.jpeg)

**• Portes coulissantes et portes à galandage 6 vantaux** (3 rails)

![](_page_4_Picture_587.jpeg)

![](_page_4_Figure_21.jpeg)

#### **Gestion de projet**

Un nouveau projet gabarit a été ajouté.

#### **GPS**

Évolution du calcul des données GPS d'ArchiTECH.PC afin de le rendre plus précis.

#### **APCRender+**

Une synchronisation semi-automatique de la **bibliothèque de textures d'ArchiTECH.PC** avec celle d'APCRender+ a été intégrée dans le programme.

#### **Gestion automatisée des appels d'offres avec SPIGAO**

La liaison directe d'ArchiTECH.PC avec l'application SPIGAO permet :

**· la détection des appels d'offres** de votre secteur géographique ;

- $\bullet$  l'importation directe de la DPGF ;
- la quantification des projets par simples glissés-déposés ;
- z l'analyse et la comparaison du résultat avec les quantités de l'appel d'offre choisi ;
- **· la publication de votre soumission** à cet appel d'offre.

#### **Plugins**

• ArchiTECH.PC est capable d'identifier des matériaux qui ne sont plus associés aux éléments du plan lors de la génération d'un document de vente ou d'un devis.

 $\bullet$  Deux nouveaux plugins ont été créés :

- URS.
- I-cost avec Web Services.

**•** Plugin **ONAYA** : le logiciel ONAYA n'acceptant que deux décimales, le nombre de décimales affichées dans le plugin a lui aussi été limité en conséquence.

**• Batigest** : ArchiTECH.PC est compatible avec la dernière version du logiciel Batigest.

**EBP** : la fonction Appel d'offre a été adaptée à la dernière version d'EBP.

 $\bullet$  Multidevis : la mise en page des devis importés sans les titres a été améliorée.

#### **Versions polonaise et hongroise**

Une nouvelle gestion de la compatibilité des unités de mesure a été réalisée.

#### **Compatibilité Windows**

La gestion de la compatibilité des projets réalisés sur des versions de Windows différentes a été améliorée.

#### **Import/export**

**• IFC** : une compatibilité spécifique avec le logiciel Revit a été développée pour le traitement des portes dans ArchiTECH.PC.

**.** Un incident lié à l'importation de fichiers PDF n'affichant pas la bonne image a été corrigé.

z La fenêtre d'importation de fichiers est compatibilité avec les écrans haute résolution 4K.

#### **Aide en ligne**

L'aide en ligne d'ArchiTECH.PC a été traduite en **anglais, hongrois,** tchèque et polonais.

# ArchiTECH.PC **2019**

Article mis à jour le 14.01.2020

#### **Nouvelle gestion de la barre d'état**

La barre d'état du logiciel, auparavant située en bas de chaque vue, a été remplacée par une barre d'état unique sous la barre

de menus, quelle que soit la vue affichée à l'écran. Elle est personnalisable par type de vue (2D, 3D, traceur).

![](_page_5_Picture_557.jpeg)

La taille des icônes et de la police d'affichage des textes est désormais paramétrable pour convenir aux écrans à haute définition (2K, 4K...).

Enfin, le clic gauche/clic droit a été remplacé par clic gauche/ Maj+clic pour être conforme aux standards de Windows.

#### **Boîtes de dialogue non modales**

Il est désormais possible d'afficher en même temps :

- $\bullet$  L'organisation du projet
- La fenêtre des calques
- La palette des standards

**· Les paramétrages des éléments**. Cela permet de passer d'une boîte de dialogue à une autre sans obligation de fermer la précédente.

#### **Boîte de dialogue d'accueil**

À l'ouverture du programme s'affiche une boîte de dialogue d'accueil grâce à elle, il est possible :

- **d'ouvrir un projet** parmi les plus récemment utilisés
- $\bullet$  de créer un nouveau projet
- **d'ouvrir un gabarit** dans la liste proposée.

![](_page_5_Figure_15.jpeg)

#### **Gestion des fichiers IFC**

- **•** Possibilité d'importer avec Fichier > Fusionner...
- Possibilité d'exporter avec Fichier > Enregistrer sous... > \*.ifc.
- Groupe de paramètres de type IFC pour les éléments de dessin 3D dans l'onglet IFC.
- z Possibilité de gérer les propriétés IFC avec la commande Projet > Gestion des propriétés IFC.

● Possibilité de gérer les styles IFC avec la commande Projet > Gestion des styles IFC.

#### **Organisation du projet**

Une nouvelle commande a été ajoutée dans le menu contextuel d'Organisation du projet pour les fenêtres de vue 3D : Options vue 3D. Les paramètres 3D étaient auparavant accessibles par la commande Propriétés du menu ; désormais cet élément de menu affiche les propriétés de la fenêtre de vue 3D.

#### **Boîte de dialogue Divers**

Nouvelles options dans la boîte de dialogue Options > Préférences > Divers :

z Groupe de paramètres Signes d'erreur : Désactiver le son.

**·** Groupe de paramètres Réalité virtuelle, options de la fenêtre Navigation : Montrer image dans une fenêtre navigation d'Oculus, Largeur fenêtre navigation d'Oculus, Hauteur fenêtre navigation d'Oculus.

#### **Boîte de dialogue Quantités dans élément gravité**

L'utilisation de la boîte de dialogue Quantités dans élément gravité est désormais plus claire. Le programme fait la distinction entre le poste en cours, en surbrillance, et les postes sélectionnés / marqués, de sorte que les actions possibles sont désormais affichées sur les boutons avec un texte plus clair.

#### **Améliorations mineures de l'interface utilisateur**

z Fenêtres de vue : présence d'icônes en niveaux de gris dans le coin supérieur gauche.

• La façon dont les éléments sélectionnés sont affichés dans des listes à plusieurs endroits du programme a été modifiée. Auparavant, ils apparaissaient en rouge ; ils s'affichent maintenant en caractères gras pour une meilleure lisibilité.

#### **Localisations**

ArchiTECH.PC offre de nouvelles possibilités de gérer les localisations :

z Nouvelles commandes dans le menu contextuel des fenêtres 2D et 3D d'édition : Sélectionner la localisation de l'élément gravité et Localiser les éléments sélectionnés.

 $\bullet$  Nouvel élément de menu dans la boîte de dialogue Gestionnaire de localisations : Fichier > Copier la Localisation.

#### **Étirement des textures**

Il est également possible de spécifier une valeur négative pour le paramètre Étirement des textures assignées aux éléments du dessin, afin que les textures appliquées s'affichent en miroir.

#### **Nouveaux objets de bibliothèque**

z Un nouveau groupe d'objets a été ajouté à la bibliothèque : OBJETS\SIMPLES PERSONNAGES 3D. Ce groupe comporte des modèles de personnages dans différentes positions : debout, assis, marchant et courant. Ils comportent peu de faces et une seule texture afin de ne pas alourdir les vues 3D, même s'ils sont placés en grand nombre.

![](_page_5_Picture_41.jpeg)

 $\bullet$  Un nouveau modèle de portes complète la bibliothèque d'objets : PORTES\Simples\Entrée 13 (MAHJONG).

![](_page_5_Picture_43.jpeg)

z Autres nouveaux modèles de portes d'entrées fournis par différents fabricants :

<span id="page-6-0"></span>![](_page_6_Picture_0.jpeg)

**·** La bibliothèque PORTES\SIMPLES compte également deux nouveaux types de portes pouvant être utilisés dans les combles et paramétrés en fonction de l'angle du toit : Porte de comble et Porte de comble vitrée.

![](_page_6_Picture_2.jpeg)

z Deux nouveaux types de charpentes paramétrables ont été intégrés : Charpente pour comble perdu et Charpente pour comble aménageable.

![](_page_6_Picture_4.jpeg)

![](_page_6_Picture_5.jpeg)

#### **Nouveaux paramètres de murs**

6 nouveaux paramètres intégrés ont été ajoutés aux murs :

**• Surface gauche vide pour pleins (LSuG)** : surface gauche sans ouvertures, mais les coupes de toit et le bas de pente sont prises en compte.

**• Surface gauche des ouvertures (LSuH)** : la partie de l'ouverture à l'extérieur du mur n'est pas incluse.

**• Surface droite vides pour pleins (RSuG)** : surface droite sans ouverture, mais les coupes de toit et le bas de pente sont pris en compte.

**• Surface droite des ouvertures (RSuH)**: la partie de l'ouverture située à l'extérieur du mur n'est pas incluse.

- $\bullet$  Surface vide pour pleins (SuG) : (LSuG+RsuG)/2.
- Surface des ouvertures (SuH) : (LSuH+RsuH)/2.

#### **Cotation automatique**

ArchiTECH.PC permet de coter plusieurs murs contenant des ouvertures .

![](_page_6_Figure_16.jpeg)

Des paramétrages complémentaires permettent de régler les lignes de cotes et leurs espacements :

• Dimension la plus longue

- Dimension des trumeaux
- Dimension des trumeaux avec axes des ouvertures.

• Dimension des trumeaux avec épaisseur des murs perpendiculaires.

#### **Fusion de fichiers de groupe 3D (\*.PPL)**

Lors de la fusion de fichiers de groupe 3D (\*.PPL), le contenu du Partplan est automatiquement sélectionné en tant que vues 2D, afin de pouvoir effectuer la transformation souhaitée (par exemple : déplacer).

#### **Outil Terrain**

Gestion des bordures de terrain :

- z Possibilité de dessiner le terrain avec une valeur de décalage.
- z Amélioration de la visibilité de la valeur de décalage même

lorsque celle-ci n'est pas nulle (0). • Nouvelle fonctionnalité permettant de copier les paramètres d'une bordure de terrain sur une autre bordure avec les raccourcis clavier Maj+C et Maj+V.

#### **Render+**

Nouveau format d'enregistrement permettant de visualiser les projets avec ArchiTECH.PC Viewer : \*. APJV.

#### **Métré**

Support du format de fichier RTF dans les zones de texte pour accroître la compatibilité avec le logiciel de gestion Codial.

#### **Affichage**

z Augmentation du nombre de fenêtres de visualisation pouvant être ouvertes.

z Amélioration de la gestion des éléments pour permettre un affichage plus rapide dans le cas de traitement de fichiers volumineux.

#### **Feuilles de travail**

Nouvelle option dans la boîte de dialogue Propriétés de la feuille de travail relative aux coupes et aux élévations : Mode principal (Faces cachées, Faces cachées + hachures 3D).

#### **Coupes et élévations**

Nouvelle option dans la boîte de dialogue Coupe/Élévation : Texte Horizontal. Lorsque cette option est activée, le texte de l'indice reste toujours en position horizontale.

#### **Paramétrage des outils**

Les paramétres des différents outils de dessin sont accessibles grâce à une arborescence placée à côté des outils et des sous-outils. Ces paramétres peuvent être modifiés sans interrompre la saisie.

#### **Précision augmentée de la saisie**

Lors de la saisie d'un mur, un aperçu de son tracé s'affiche à l'écran entre le premier point de saisie et le pointeur de la souris, afin de bien situer la ligne de référence. Il est possible de changer le sens du mur et la ligne de référence en cours de saisie.

![](_page_6_Figure_44.jpeg)

#### <span id="page-7-0"></span>**Gestion des standards**

Certaines opérations de gestion des standards sont possibles en une seule fois : modification d'une sélection de plusieurs standards ; ajout ou suppression d'un ouvrage et/ou d'un attribut de plusieurs standards.

Les standards créés en cours de projet s'enregistrent directement dans une bibliothèque dédiée et n'ont plus à être importés dans le fichier gabarit à chaque nouvelle création.

#### **Nouveaux repères de dessin des façades**

Les façades ne se définissent plus au moyen d'un trait de coupe mais grâce à des repères dédiés.

![](_page_7_Figure_5.jpeg)

Des sous-outils permettent de placer et d'orienter ces repères.

![](_page_7_Figure_7.jpeg)

#### **Pointeur toujours plus intelligent**

L'aspect du pointeur de la souris change suivant les actions ou les éléments détectés :

![](_page_7_Picture_10.jpeg)

- *1- Détection d'une extrémité de ligne de référence de mur hors saisie*
- *2- Détection d'une ligne de référence de mur hors saisie*
- *3- Pointeur de base durant la saisie*
- *4- Détection de point chaud durant la saisie*
- *5- Détection de contour durant la saisie*
- *6- Détection d'une extrémité de ligne de référence de mur durant la saisie*
- *7- Détection de ligne de référence durant la saisie*
- *8- Détection de contour et de milieu de segment durant la saisie*

*9- Détection de contour, de milieu de segment et bloquage de l'angle durant la saisie*

*10- Détection de perpendiculaire à la ligne de référence et bloquage de la coordonnée X durant la saisie*

#### **Visites virtuelles**

Une fois connecté à un casque VR Oculus, ArchiTECH.PC vous fera vivre une expérience inédite d'immersion en 3D dans vos projets.

#### **Vignettes d'aperçus de projets**

À chaque projet peut être associée une vignette d'aperçu visible dans l'Explorateur Windows, à côté du nom de fichier correspondant.

#### **Fichiers DXF/DWG**

Nouvelle option permettant d'ouvrir ou fusionner des fichiers DXF/DWG : **Prévisualiser > Désigner détail**. Cliquer sur le bouton ouvre une fenêtre permettant de sélectionner un détail à ouvrir.

#### **Importation de fichiers PDF**

Le paramètre Résolution se trouvant dans la boîte de dialogue Import PDF (Fichier > Fusionner fichier PDF) mémorise la dernière valeur utilisée.

#### **Compatibilité avec le logiciel SketchUp**

Le programme peut ouvrir les dernières versions de fichiers provenant de SketchUp. Lors de l'enregistrement au format \*.SKP, il est possible de choisir le format de version à enregistrer.

## ArchiTECH.PC **2018**

Article mis à jour le 13.04.2017

#### **Nouvel outil Terrain**

À partir d'un nuage de points altimétriques (relevé direct ou importation de fichier au format TRN), ArchiTECH.PC peut déterminer des points intermédiaires pour densifier et lisser le maillage du terrain par subdivision de surface.

![](_page_7_Figure_35.jpeg)

#### **Courbes de niveaux améliorées**

Il est possible de générer des courbes de niveaux dont l'équidistance est paramétrable suivant la précision de dessin voulue.

![](_page_7_Figure_38.jpeg)

#### **Talutage**

ArchiTECH.PC permet de régler des talus sur chaque segment d'une plateforme, et modifier l'altitude d'un point ou d'une surface tout en agissant sur une zone préalablement définie grâce à un polygone de sélection.

Les points sélectionnés peuvent être enregistrés dans un fichier TXT afin de les replacer sur le chantier, grâce à un téodolyte, pour préparer l'implantation des bâtiments, entrées de terres, etc.

#### **Gestionnaire de calques repensé**

La boîte de dialogue Régler les calques peut rester ouverte et visible durant toute l'élaboration d'un projet (au-dessus de la vue en cours d'exécution ou sur un deuxième écran), tandis que sa taille devient variable pour n'afficher que les calques de l'outil en cours d'utilisation, ou seulement les calques des éléments sélectionnés.

Les calques peuvent être affichés par ordre alphabétique, numérique ou d'utilisation.

<span id="page-8-0"></span>![](_page_8_Figure_0.jpeg)

#### **Zinguerie**

Des bandes de noues et d'arêtiers ainsi que des solins pour l'abergement de cheminées peuvent être mis en place au moyen de simples clics de souris sur les arêtes correspondantes.

![](_page_8_Picture_3.jpeg)

#### **Charpentes métalliques**

Les poutres métalliques disponibles dans la bibliothèque d'objets ont été rassemblées dans un outil générique permettant de disposer une série de pannes, chevrons et liteaux en une seule fois suivant un calepinage défini au préalable.

![](_page_8_Picture_6.jpeg)

ArchiTECH.PC reconnaît les percements de toitures (fenêtres de toit ou conduits de cheminée) et propose le traitement les chevêtres.

![](_page_8_Picture_8.jpeg)

La boîte de dialogue du calepinage permet de régler un décalage par rapport à la sous-face du toit afin d'obtenir un empilage correct des différentes pièces de charpente, quel que soit le type de profil choisi. La mise en place des éléments de toitures peut se faire en une seule fois pour de simples pans rectangulaires, ou par parties de pans s'il est nécessaire de régler des intervalles irréguliers entre les éléments. Prise en compte des décrochés de toits nécéssitant de redémarrer avec un nouvel élément.

![](_page_8_Picture_272.jpeg)

#### **Niches**

Des niches murales ont été intégrées dans la bibliothèque d'objets d'ArchiTECH.PC. Celles-ci reprennent les formes et les

paramétrages proposés pour les baies libres et permettent une grande diversité de formes.

![](_page_8_Picture_14.jpeg)

![](_page_8_Picture_15.jpeg)

#### **Nouveaux outils**

En plus des fonctionnalités développées pour cette version d'ArchiTECH.PC, de nouveaux outils sont mis à votre disposition afin de vous permettre de travailler plus vite et plus efficacement, notamment lors de modifications.

- 晑 Sélectionne et déplace d'un clic
- 콩
	- Sélectionne et copie d'un clic
	- Ne déplace que l'élément cliqué d'une sélection
	- Ne copie que l'élément cliqué d'une sélection
- $\frac{1}{\sqrt{3}}$ Décale un segment de polygone selon une valeur fixe, ou le déplacement de la souris ; ou déplace deux segments à partir de l'angle d'un polygone selon le déplacement de la souris
- ≖स Duplique la sélection à chaque nouveau clic de souris
- Coupe tous les éléments du dessin selon une ligne
- Coupe tous les éléments du dessin selon une polyligne

# ArchiTECH.PC **2015**

Article mis à jour le 04.08.2015

#### **Nouveau type de vue : la feuille de travail**

Un trait de coupe sur un projet permet d'éditer cette coupe dans un nouveau type de vue : la feuille de travail. Cette feuille dispose des outils 2D permettant de compléter la coupe sans repasser par les vues 2D/3D du projet. La cotation réalisée dans cette feuille de travail est interactive avec les modifications effectuées dans les vues 2D/3D.

![](_page_8_Picture_31.jpeg)

D'autres feuilles de travail peuvent être créées pour tous les types de dessin 2D (carnet de détails, DOE, schémas de principes...).

#### <span id="page-9-0"></span>**Enregistrement des paramètres d'étages**

L'organisation des étages d'un projet peut être enregistrée pour être réutilisée dans d'autres projets. Si le scénario d'importation contient plus d'étages que le projet en cours, de nouveaux étages sont automatiquement créés. Dans le cas contraire, des étages sont alors supprimés.

#### **Enregistrement d'une aire de travail**

Une aire de travail sur une partie zoomée de projet peut être enregistrée et rappelée à tout moment au cours d'une session, avec possibilité de la verrouiller ou non. Commande très utile lorsqu'on travaille sur de gros fichiers DWG ou PDF.

#### **Redressement de perspectives sur photos**

En quelques clics, transformez des photographies de bâtiments (vus en perspective) en vues géométrales (façades en élévation) avec mise à l'échelle, à des fins de métrés, devis, etc. Les photos redressées peuvent être retaillées et accolées les unes aux autres pour réaliser le développé du bâtiment.

![](_page_9_Picture_6.jpeg)

#### **Photo Match**

Cette fonctionnalité permet de réaliser des photomontages très précis d'insertions dans le site en calculant la position de l'observateur à partir des points de fuite des photos utilisées à cet effet.

![](_page_9_Picture_9.jpeg)

#### **Lignes de référence des hachures**

Possibilité d'afficher les lignes de référence des surfaces hachurées.

#### **Paramètres groupés pour les lignes de référence**

Possibilité de paramétrer le type, la couleur et l'épaisseur des lignes de référence des dalles, hachures et arcs.

#### **Textures émissives**

Les faces d'un projet ont désormais la possibilité de diffuser de la lumière grâce au paramètre d'émissivité des textures.

![](_page_9_Picture_16.jpeg)

![](_page_9_Picture_17.jpeg)

#### **Nouveaux objets paramétrables**

 $\bullet$  Nouvelles sorties de toits pour les conduits de cheminées.

![](_page_9_Picture_20.jpeg)

![](_page_9_Picture_21.jpeg)

**· Piscines par extrusion** à partir de tracés réalisés avec les outils lignes et arcs. Les paramètres permettent ensuite de définir la profondeur du bassin, la hauteur d'eau, les dimensions des margelles, les échelles et escaliers ainsi que les textures de chaque élément.

![](_page_9_Picture_23.jpeg)

- Lampes extérieures
- $\bullet$  Mobilier de salles de bains

**Arêtier** : posé en 2D ou en 3D, il s'adapte automatiquement à la pente du toit.

• Corniches et génoises

![](_page_9_Picture_28.jpeg)

# ArchiTECH.PC **8**

Article mis à jour le 17.10.2013

#### **Nouveaux outils**

**• Charpente** : fonction permettant de poser des pannes, chevrons et liteaux par zones de pan de toit, facilitant ainsi le calepinage des toitures complexes.

**• Points d'aide** : fonction permettant de déposer des points d'aide en prenant en compte la distance totale entre deux points cliqués, le décalage du premier point par rapport à un côté de l'élément (dalle, toit, mur, etc.), l'intervalle entre chaque point, le nombre de points souhaités, le dernier intervalle.

**• Menuiseries** : possibilité d'associer des poignées aux menuiseries. Réglages du type de poignée, d'écusson et de serrure.

#### **Displacement mapping**

Cette fonctionnalité permet de générer de véritables reliefs sur des surfaces planes au moyen de simples textures (displacement mapping), afin de simuler des ondes de tuiles, clins de bois,

bardages métalliques, murs de pierres, surfaces engazonnées, etc.

![](_page_10_Picture_1.jpeg)

#### **Glisser-déposer des images détourées après le calcul de l'image finale**

z Fonctionnalité permettant de glisser-déposer des images détourées (format PNG) sur le rendu final afin de le personnaliser rapidement, sans passer par un logiciel de retouche d'images.

- $\bullet$  Intégration d'un éditeur d'images permettant :
	- d'agrandir/réduire l'image calculée ;
	- déplacer/pivoter une image importée ;
	- gérer les premiers et arrière-plans ;
	- enregistrer le montage d'image en cours sous forme de fichier de travail (format propriétaire) pour le reprendre ultérieurement.

#### **Compatibilité avec ArchiWIZARD**

En relation dynamique avec ArchiTECH.PC 8, ArchiWIZARD Esquisse calcule le BBIO pendant la phase de conception de vos projets.

ArchiWIZARD RT2012 ThBCE, en lien avec ArchiTECH.PC 8, délivre la note de calcul thermique officielle en fin de chantier. Muni du moteur de calcul développé par le CSTB, le module RT2012 ThBCE garantit les calculs du besoin bioclimatique (BBIO), la consommation d'énergie primaire (CEP) et la température intérieure de confort (TIC) des projets.

![](_page_10_Picture_12.jpeg)

#### **Accélération 2D et 3D**

ArchiTECH.PC 8 fonctionne en OpenGL dans les vues 2D, ce qui permet de manipuler rapidement de très gros fichiers contenant un grand nombre de lignes et hachures aux formats DXF et DWG. ArchiTECH.PC 8 accélère très nettement l'affichage des vues 3D grâce à la mémorisation continue des éléments de la vue 3D. Les mises à jour des éléments modifiés, ajoutés ou supprimés sont instantanées.

#### **Importation PDF**

z Ouverture de fichiers au format PDF avec conversion en images.

● Possibilité de mise à l'échelle du fichier importé avec rapport de longueur et de largeur homothétique si nécessaire.

#### **DevisCAD intégré**

• Comme les plans, façades, coupes, perspectives, carnets de détails, les pièces écrites (DPGF, CCTP, notices descriptives) sont traitées comme des vues et font partie intégrale du projet dans ArchiTECH.PC 8.

**•** ArchiTECH.PC 8 dispose d'un générateur d'état afin de mettre en page et personnaliser les différents types d'éditions souhaitées pour l'ensemble des pièces écrites.

**•** Plugin permettant de travailler en connexion avec un logiciel de devis externe (Apibâtiment, Ciel, Multidevis, EBP...) afin d'associer au plan les ouvrages de la bibliothèque du logiciel externe et générer directement le devis.

z ArchiTECH.PC 8 peut également générer les données dans les outils de bureautique tels que Microsoft Excel, Word, Project et LibreOffice.

#### **3D Edit Mode**

Les vues 3D texturées autorisent désormais la modélisation et les modifications de la maquette 3D d'un projet.

#### **Glisser-déposer et copier-coller des textures en 2D et 3D**

ArchiTECH.PC 8 permet de copier-coller et glisser-déposer des textures directement sur les différentes faces d'un projet dans les vues 2D et 3D.

#### **Post processing**

Plusieurs outils de correction d'image sont disponibles pour vous permettre de régler précisément la luminosité, les contrastes et l'intensité de vos rendus 3D (tone mapping, balance des blancs, édition de courbes, correction gamma).

![](_page_10_Picture_29.jpeg)

# ArchiTECH.PC **7**

Article mis à jour le 16.12.2011

#### **Textures 2D**

Les textures et/ou les hachures affectées aux éléments du dessin peuvent être affichées dans la vue 2D. Ces textures ou hachures peuvent être rendues partiellement ou totalement transparentes pour laisser voir les détails du plan (objets, cotations, textes, etc.).

![](_page_10_Figure_34.jpeg)

#### **Insertion dans le site**

L'insertion dans le site peut être réalisée directement depuis la vue 3D en affichant la photo du terrain à bâtir en arrière-plan du projet.

Le projet est alors positionné et orienté sur l'image d'arrière-plan grâce aux outils de navigation d'ArchiTECH.PC. Lorsque le projet est correctement inséré, l'image finale peut être calculée.

<span id="page-11-0"></span>![](_page_11_Picture_0.jpeg)

#### **Détourage et retouche d'image**

Si l'insertion d'un projet dans le site cache certains éléments de la photo qui devraient rester au premier plan (arbres, véhicules, etc.), des fonctionnalités permettent de rendre le projet partiellement transparent afin de détourer ces éléments et les replacer au premier plan de la vue.

D'autres fonctionnalités permettent de retoucher la vue pour le calcul de l'image finale : positionnement des ombres ou modification des textures.

![](_page_11_Picture_4.jpeg)

#### **Copier/coller des quantités**

Cette nouvelle fonctionnalité permet de commencer un métré ou un devis sans paramétrage préalable ni bibliothèque d'ouvrages. Un clic droit de la souris sur un élément du projet (ex : mur isolé de 36 cm d'épaisseur) permet de sélectionner tous les éléments identiques. Un second clic droit sur cette sélection affiche alors un tableau des quantités.

![](_page_11_Picture_281.jpeg)

Ce tableau de quantités reste ouvert lorsqu'on passe d'ArchiTECH. PC dans votre logiciel de devis ou de bureautique habituel dans lequel existe un modèle de devis tous corps d'état.

Il ne reste alors plus qu'à copier le résultat de la formule retenue, et la coller dans le champ Quantité de l'ouvrage correspondant.

#### **Escaliers**

 $\bullet$  Tous les modèles d'escaliers autorisent l'utilisation d'un limon central.

![](_page_11_Picture_12.jpeg)

**• La numérotation des marches** est également possible.

![](_page_11_Figure_14.jpeg)

#### **Nouveaux objets de bibliothèque**

De nouveaux objets paramétrables ont été intégrés dans ArchiTECH.PC :

**•** Portes et fenêtres à impostes

![](_page_11_Picture_18.jpeg)

- Fenêtre de toit sur allège vitrée
- Fenêtre de toit sur porte

![](_page_11_Picture_21.jpeg)

• Panneaux solaires

![](_page_11_Picture_23.jpeg)

#### **Importation et exportation**

Il est possible d'importer et d'exporter de nouveaux objets au format 3DS.

#### **Relevé de chantiers**

En connexion Bluetooth avec un lasermètre ou une station Leica Builder, ArchiTECH.PC redimensionne les croquis des pièces tracées sur l'écran à main levée.

![](_page_11_Picture_28.jpeg)

Les relevés de couverture se traitent à partir du sol où chaque pente se calcule en mesurant l'altitude de trois points précis. Le tracé du plan de toiture prendra la pente définie par ces trois points.

![](_page_11_Picture_30.jpeg)

Le relevé peut être enregistré au format DWG pour être exporté vers d'autres logiciels de CAO ou traité par des bureaux d'études.

#### **Bibliothèque de lignes pour la représentation des réseaux et limites**

ArchiTECH.PC 7 dispose d'une bibliothèque de lignes paramétrables pour la représentation des différents réseaux, et limites parcellaires.

- Réseaux :
	- Adduction d'eau potable
- Assainissement
- Eaux pluviales (EP)
- Eaux usées (EU)
- Eaux vannes (EV)
- Eau chaude sanitaire
- Vapeur
- Chauffage
- Distribution de gaz
- Distribution d'énergie électrique
- Télécommunications

#### $\bullet$  Limites

- Limites de terrains
- Limites d'emprises constructibles
- Clôtures

#### **Render+, nouvelle imagerie 3D**

ArchiTECH.PC 7 dispose d'un nouveau moteur de rendu par calcul d'illumination globale, Render+, pour accroître le photoréalisme de vos images. Render+ prend en compte les lumières directes (sources lumineuses) et indirectes d'un projet (incidence des rebonds de rayons lumineux sur les différentes surfaces, suivant leur brillance).

Un nouvel éditeur de matériaux intégre également les paramètres dédiés à Render+ pour la personnalisation des effets de surfaces à partir des textures (brillance, transparence, réflexion, réfraction...).

![](_page_12_Picture_17.jpeg)

ArchiTECH.PC **6** 

Article mis à jour le 25.10.2009

#### **Nouvelle interface**

Refonte graphique de tous les outils, sous-outils et boîtes de dialogue pour une meilleure lecture des fonctionnalités.

![](_page_12_Figure_22.jpeg)

#### **Travail en réseau**

Les professionnels collaborant à un même projet (architectes, ingénieurs, dessinateurs...) ne travaillent pas forcément au même endroit et/ou au même moment. Tel opérateur peut demander la centralisation des données traitées par un ou plusieurs de ses collègues situés dans d'autres bureaux, voire dans d'autres villes ou pays. ArchiTECH.PC 6 permet de préparer et organiser ce travail d'équipe en réseau local ou par internet.

![](_page_12_Figure_25.jpeg)

#### **Standards/Prototypes**

Pour tous les éléments du modèle, il est possible de créer des répertoires et sous-répertoires de standards/prototypes. Les standards sont des éléments enregistrés dans le fichier gabarit (Sans titre.apt) qui mémorisent l'ensemble des paramétrages des onglets de l'outil concerné (mur, dalle, toit, etc.). Ils sont disponibles pour chaque nouveau projet. Ces standards contiennent les réglages les plus utilisés, afin d'éviter le reparamétrage ultérieur de toutes les récurrences. Il n'est donc pas nécessaire de refaire les réglages de l'élément à dessiner à chaque fois : il suffit de placer le type de standard/prototype correspondant dans le projet.

![](_page_12_Figure_28.jpeg)

Les prototypes sont l'historique des éléments du projet en cours. Ils peuvent être enregistrés et organisés en arborescence. La modification d'un élément de l'arborescence entraîne celle de tous les éléments identiques dans le projet.

#### **Localisation**

Grâce à la commande Projet > Gestionnaire de localisation, les différents éléments d'un projet peuvent être affectés à des localisations structurées en arborescence.

![](_page_12_Figure_32.jpeg)

Les scénarios de localisation peuvent être enregistrés par type de projet, et rappelés pour tout nouveau projet. Cela permet de générer ensuite des DQE ou CCTP avec localisation des ouvrages ou, inversement, le détail des ouvrages par localisation.

#### **Travail dans les vues 3D**

Les menus des environnements 2D et 3D sont identiques et synchronisés. Cela permet la saisie d'informations dans les vues 3D, en utilisant les mêmes outils que ceux de la vue 2D. Cette fonctionnalité est particulièrement appréciable sur des modélisations complexes, notamment les toits et terrains.

![](_page_13_Figure_0.jpeg)

La saisie en 3D permet d'intervenir sur n'importe quel étage d'un projet sans avoir à changer de niveau. Il est également possible de modifier simultanément des éléments sélectionnés sur plusieurs étages à la fois. Les informations saisies dans une vue 3D mettent automatiquement à jour la vue 2D correspondante. L'édition est possible en mode Coloré, Fil de fer ou Faces cachées, la fenêtre 3D s'affichant automatiquement avec l'une de ces dernières. En outre, ArchiTECH.PC 6 autorise l'enregistrement des paramètres de calques et le rappel de scénarios projet par projet (idem en vue 2D).

#### **Étages fantômes**

Outre l'étage courant dans la vue 2D d'un projet, cette fonctionnalité permet de voir les autres étages, supérieurs ou inférieurs (ou partie seulement de ces étages), afin de contrôler la superposition de leurs ouvrages respectifs. Les points chauds et lignes de référence des éléments présents sur les étages fantômes sont reconnus.

#### **Affichage de variantes d'éléments ou de textures sous forme de vignettes**

Certains éléments des bibliothèques disposent de variantes qu'il est désormais possible de sélectionner rapidement grâce à des vignettes d'aperçus dans des listes déroulantes, comme par exemple, les types de fermetures (portes, fenêtres) ou de représentations (escaliers).

![](_page_13_Figure_6.jpeg)

Les objets et textures de bibliothèques sont classés par répertoires dans leurs boîtes de dialogues respectives.

![](_page_13_Figure_8.jpeg)

#### **Nouvelle barre de statut**

Organisée en double ligne, la barre de statut intègre les commandes Décalage, Montrer les étages fantômes pour le mode 2D, et les commandes Passer en mode Édition/Vue, Passer la grille en mode visible/invisible, Afficher/masquer le repère d'origine, Bloquer/débloquer la vue, Bloquer/débloquer la caméra pour le mode d'affichage 3D.

#### **Fermetures et linteaux**

Les portes et les fenêtres sont complétées par deux nouveaux groupes de paramètres :

**• Fermetures** : volets battants, volets roulants. Les volets

roulants avec caissons intérieurs/extérieurs/intégrés dans le mur sont présents dans le logiciel.

**· Linteaux** de plusieurs types, disposant de paramètres spéciaux pour la création du métré. Différents types de linteaux peuvent être associés aux menuiseries.

![](_page_13_Figure_16.jpeg)

#### **Désignations d'étages**

Les noms et n° d'étages figurent à présent dans la barre titre du programme.

#### **Nouveaux pointeurs d'intersections**

Afin de limiter le recours aux points d'aide, les intersections sont automatiquement reconnues. Tous les cas ont été envisagés : intersections ligne/ligne, ligne/cercle, ligne/face, etc.

#### **Nouvelle utilisation de la souris**

Le principe de base du clic de souris a changé. Dans la nouvelle version, le dessin d'éléments du plan démarre au moment où le clic de souris est relâché, et non là où il a été enclenché.

#### **Environnement 2D**

**Outil Mur** : Les types et couleurs de lignes séparant chaque couche d'un mur composite peuvent être définis par l'utilisateur.

**Outil Objet** : La position d'une fenêtre de toit est déterminée automatiquement par simple reconnaissance de la pente et de l'altitude du point cliqué.

Le paramétrage, la répartition et la position des pannes, chevrons et liteaux est automatique pour chaque pan de toit (modeleur de charpente).

Un objet 2D peut être extrudé suivant une polyligne, avec jonction d'angle automatique (ex. : corniche autour d'un bâtiment).

Il est possible d'ajouter ou supprimer l'angle d'un objet extrudé suivant une polyligne. Le chemin d'extrusion d'un objet 2D suivant une polyligne peut être modifié (ex. : modification d'un segment en arc, ou inversement).

● Outil Escalier : Il est possible de tracer un escalier libre selon sa ligne de foulée ou sa cage dessinées avec les outils Ligne ou Arc. Mais, avec ces mêmes outils, l'escalier peut aussi bien être tracé en tenant compte à la fois de la ligne de foulée et du tracé de sa cage.

![](_page_13_Figure_30.jpeg)

Il est possible de transformer les lignes de foulées représentées par des lignes brisées en arcs et/ou des arcs en lignes brisées. Les contours d'une cage d'escalier peuvent être transformés de lignes en arc et/ou d'arc en lignes, et le balancement de chaque marche corrigé ponctuellement.

![](_page_14_Picture_0.jpeg)

**· Outil Toit** : La ligne de référence d'un toit peut être décalée par rapport à son point de départ.

Il est désormais possible de tracer un toit passant par 3 points. Cette fonctionnalité est très utile dans le cas de projets sur du bâti ancien dont les murs ne sont pas parallèles et/ou perpendiculaires (lignes de rives obliques).

![](_page_14_Picture_3.jpeg)

L'inclinaison des tranches de toit peut être modifiée : verticale, horizontale, perpendiculaire à la pente, ou selon un angle donné. Un modeleur de charpentes intégré autorise la saisie paramétrée et automatisée des différents éléments (pannes, chevrons...).

![](_page_14_Picture_5.jpeg)

![](_page_15_Picture_0.jpeg)

**EDICAD S** 250 route des Falguières - Planques Ouest 46230 FONTANE FRANCE Tél. : +33 (0) 565 239 179 FAX : +33 (0) 565 230 465

**www.edicad.com info@edicad.com**